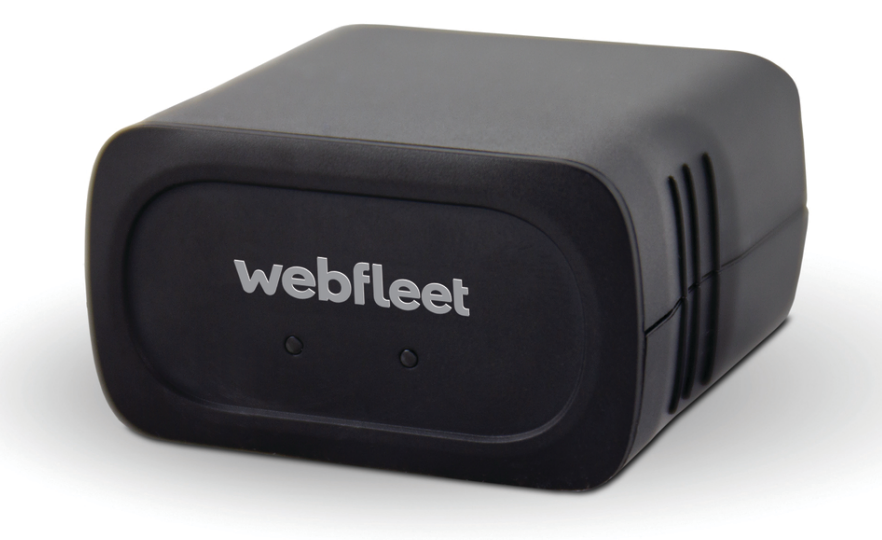

# **LINK 240** Installation Guide

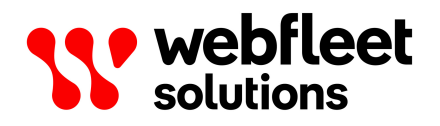

## **Contents**

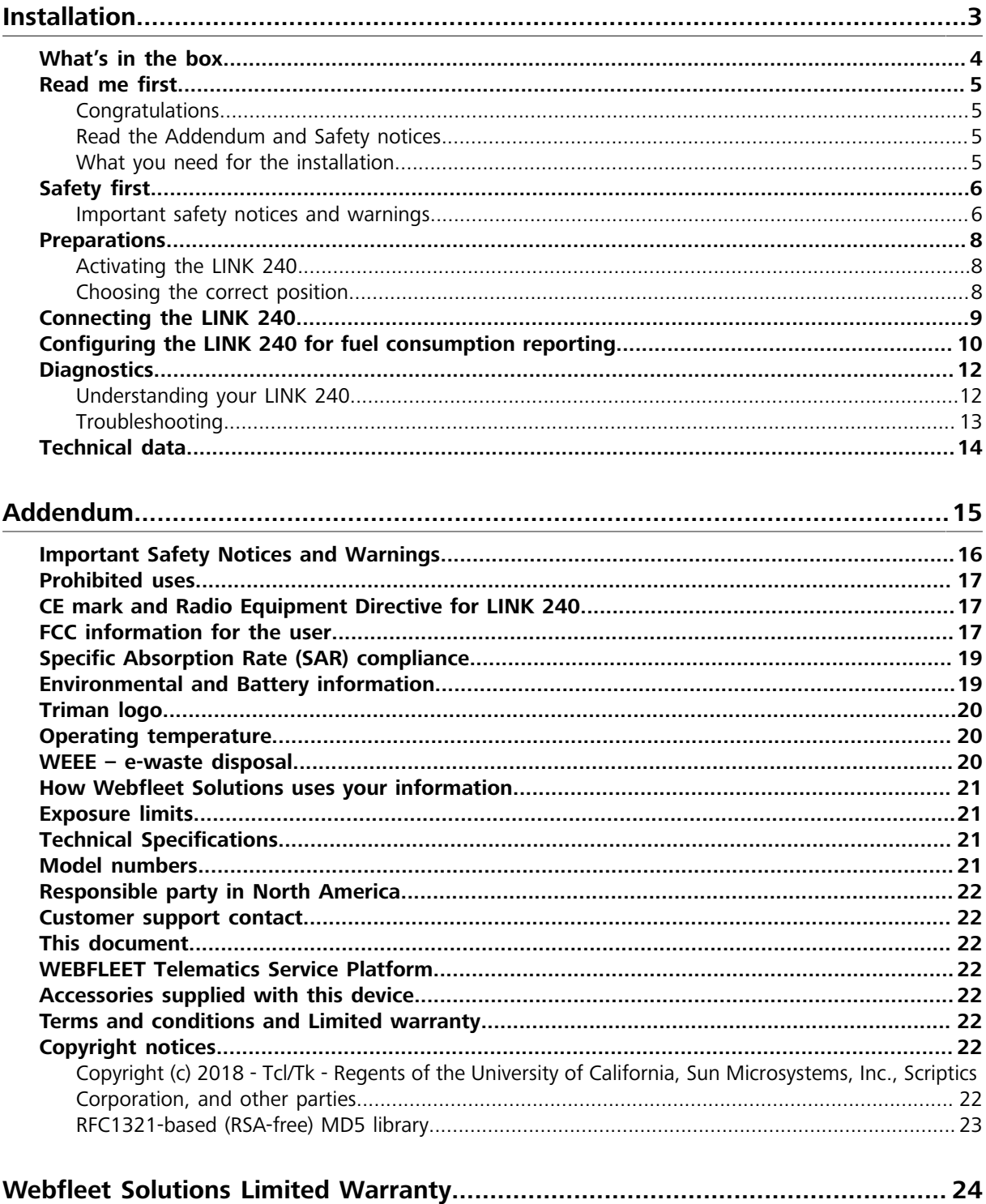

# <span id="page-2-0"></span>**Installation**

## <span id="page-3-0"></span>**What's in the box**

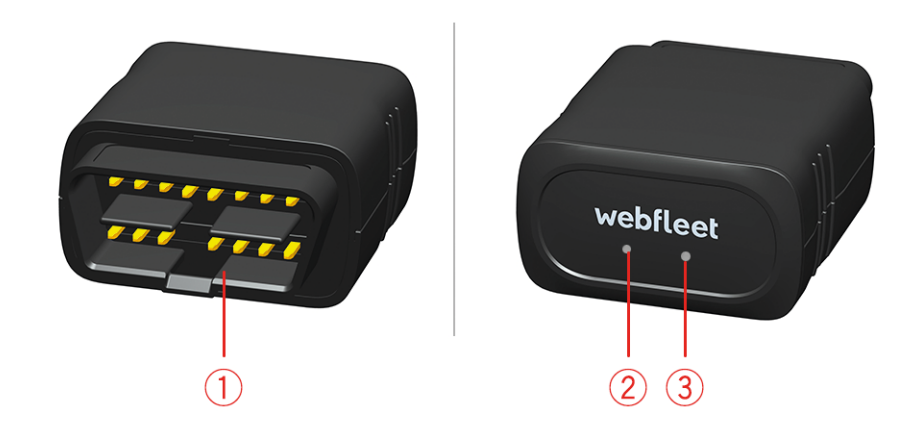

### LINK 240

- 1. OBD-II connector.
- 2. Yellow LED connection status indicator
- 3. Green LED system status indicator
- Two QR-Code labels
- Installation booklet

## <span id="page-4-0"></span>**Read me first**

## <span id="page-4-1"></span>**Congratulations**

You have chosen the LINK 240, a core hardware component of the WEBFLEET fleet management solution. With WEBFLEET you are connected to your people out on the road in a smart and easy way.

LINK 240 is a GNSS receiver and mobile network module in one unit, providing the vehicle's current position.

You can use the LINK 240 in vehicles equipped with an OBD-II port.

## <span id="page-4-2"></span>**Read the Addendum and Safety notices**

**IMPORTANT** – BEFORE INSTALLING AND USING YOUR LINK DEVICE READ THE ADDENDUM AND THE INSTRUCTIONS CONTAINED THEREIN! ALSO READ THE IMPORTANT SAFETY NOTICES AND WARNINGS IN-CLUDED IN THIS DOCUMENT! READ THE INSTRUCTIONS IN THIS DOCUMENT THOROUGHLY!

## <span id="page-4-3"></span>**What you need for the installation**

Note: To find the comprehensive Installation Guide, please visit [www.webfleet.com/support](https://www.webfleet.com/support/)

Before starting the installation of your LINK 240, read the installation instructions and the safety notices and warnings carefully and make sure you have the following:

- The **Contract Confirmation** letter including the **Activation Code**.
- A device with internet connection that is able to scan QR codes, has the LINK Toolkit app installed and the necessary LINK Tookit login credentials.
- The QR code of the LINK 240 (on the device label or on the additional QR code label).
- All parts contained in the box.
- A **place with a clear view of the sky** where you can move your vehicle to check GNSS reception.

## <span id="page-5-0"></span>**Safety first**

## <span id="page-5-1"></span>**Important safety notices and warnings**

**Important**: Read the following safety instructions carefully.

Webfleet Solutions accept no liability for damage that results from disregarding the safety instructions. This document is part of the product. Keep it in a safe place. If you pass the unit on to a new user, make sure you give them this document as well.

#### **Positioning**

Position the device in such a way that it doesn't block or interfere with your view of the road, the controls in your vehicle, or the rear-view mirrors and airbags.

### **Danger of explosion**

Parts of this product can cause sparks that can lead to explosions. This may endanger human health and life. Do not use the unit in areas with high risk of explosion. When using this product in a vehicle fuelled by liquefied gas, follow the safety regulations of the country in which the vehicle is operated.

#### **Damage caused through improper installation**

The installation and initial operation of the unit must be performed by authorised personnel only, for example, a qualified radio dealer or an automotive electronics workshop.

### **Risk of injury in case of accidents**

Do not mount the unit or accessories in the inflation area of airbags or in the impact area for the head or knees. Choose an installation location that will avoid interference with displays, safety equipment and controls.

#### **Damage to the chassis**

Make sure you do not drill into parts of the chassis that have structural or security-related functions. This is because you cannot be certain that they will function properly after modification.

#### **Repair and replacement**

Repairs must be carried out by authorised and qualified personnel only. Never replace damaged parts of the unit yourself. Send the defective unit to Webfleet Solutions for repair. Only the qualified staff of Webfleet Solutions are authorised to repair or replace parts.

#### **Damage to the device**

Short-circuits inside the unit can be caused by contact with water or other liquids. The unit may be damaged by contact with water. Use and store the unit in an area protected from water.

#### **Use of this product is restricted in some areas**

This product contains a mobile network module which can interfere with electrical devices such as cardiac pacemakers, hearing aids and aviation equipment. Interference with these devices may endanger the health or life of you or others. If your device includes a mobile network module, do not use it near unprotected electrical units or in areas where the use of mobile telephones is prohibited, such as hospitals and aircraft.

## <span id="page-7-0"></span>**Preparations**

## <span id="page-7-1"></span>**Activating the LINK 240**

You can use the LINK Toolkit app which will guide you through the activation process of your LINK 240 device.

Make sure you have the following:

- The **Contract Confirmation** letter including the **Activation Code**.
- A device with internet connection that is able to scan QR codes, has the LINK Toolkit app installed and the necessary LINK Toolkit login credentials.
- The QR code of the LINK 240 that you can find on the device label or on the addtional QR code label.

In addition to the LINK Toolkit app you can use an online installation tool to activate the LINK 240. To go there please scan the QR code of the LINK 240 that you can find on the device label or on the additional labels provided with the device. If login credentials are needed for the online activation tool, please contact Webfleet Solutions or your fleet manager.

**Note**: If the LINK 240 QR code cannot be scanned, the LINK Toolkit app as well as the online installation tool also support the activation of the LINK 240 using the device serial number and the device activation key (DAK), which you can also find on the QR code labels.

## <span id="page-7-2"></span>**Choosing the correct position**

First you need to choose the correct position in which to install your LINK 240.

Take the following into consideration:

- Do not expose the LINK 240 to direct sunlight and/or high temperature for long periods to ensure proper operation.
- To ensure GNSS reception using the integrated GNSS receiver, the top of the device must not be obstructed by metal items.
- To ensure mobile network reception using the integrated antenna, the device must not be placed on or surrounded by metal items such as the vehicle's coachwork closer than 5 cm (2 inches) and the top side must not be obstructed by metal items.
- If the OBD-II connector of your vehicle does not provide enough space to insert the LINK 240, you can use the OBD-II extension cable from Webfleet Solutions.
- If the OBD-II extension cable is used, make sure it is firmly fixed so it cannot interfere with the driver's actions.

## <span id="page-8-0"></span>**Connecting the LINK 240**

**Important:** To connect or disconnect the LINK 240, the vehicle ignition must be off.

To connect your LINK 240 to the vehicle and calibrate it do the following.

- 1. Make sure the ignition of the vehicle is turned off.
- 2. Find the OBD-II port in your vehicle.

Refer to the manual of your vehicle. In many vehicles you can find the OBD-II port in the footwell (A), close to the fuse box (B), beneath the dashboard (C), or in the centre console (D).

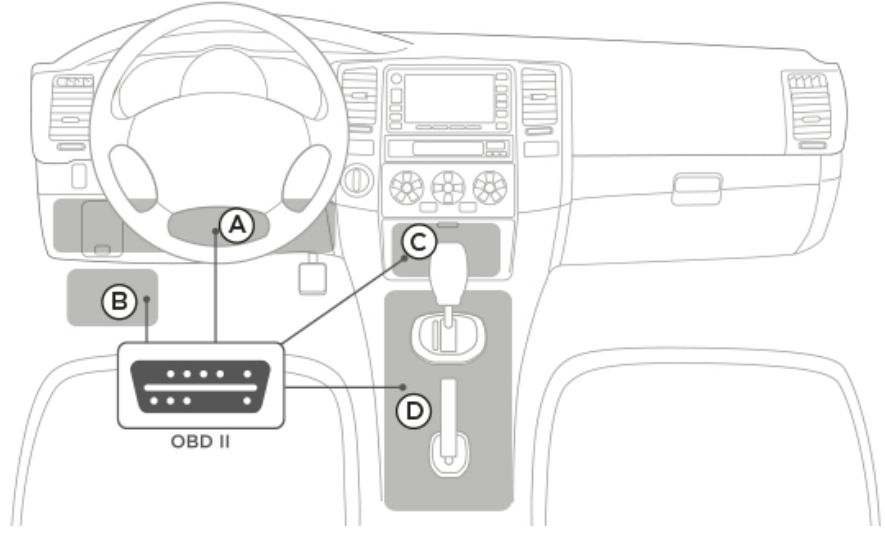

3. Insert the LINK 240 into the OBD-II port.

Tip: If the space surrounding the OBD-II port in your vehicle does not allow the LINK 240 to be inserted, you can use the OBD-II extension cable from Webfleet Solutions. If you use the OBD-II extension cable, make sure you have firmly fixed it so it cannot drop off. Make sure the cable does not interfere with the driver's actions.

4. Start the engine of your vehicle.

The green LED of your LINK 240 is permanent on to show the device is properly connected to the vehicle and the engine is running.

5. Turn off the ignition.

## <span id="page-9-0"></span>**Configuring the LINK 240 for fuel consumption reporting**

**Important:** For fuel consumption reporting your must have ECO subscription booked for your LINK 240 device.

You can configure your LINK 240 for fuel consumption reporting using WEBFLEET or the LINK Toolkit app.

#### **Configuration via WEBFLEET**

- 1. Log in to [WEBFLEET](https://www.webfleet.com/login).
- 2. Click the vehicles icon in the main menu to show the Vehicles view.

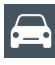

- 3. Select your vehicle from the list. The vehicle details panel opens.
- 4. Click the **Details** button.
- 5. Go to the **Device Configuration** tab.
- 6. Click **Edit**.
- 7. Go to the **Fuel reporting** section.

In the fields for **Engine size (cc)** and **Power (kW)**, enter the size in cc and the power in kW of the engine of your vehicle.

**Important!** Make sure you have entered the correct engine size and power, as this information is the basis for the calculation of the fuel consumption of your vehicle.

- 8. Select if malfunctions detected by the vehicle diagnostic system should be reported.
- 9. Click **Save**.

#### **Configuration using the LINK Toolkit app**

- 1. Download the latest version of the LINK Toolkit app and install it on your phone.
- 2. Open the LINK Toolkit app.
- 3. Enter your user name and password and tap **Login**.
- 4. Select the LINK 240 device type.
- 5. Scan the QR-Code of your LINK 240. The LINK Toolkit app shows the status screen for the selected LINK 240 device.

**Important!** Make sure the LINK 240 device shows the status **Activated**.

- 6. Tap the **+** button.
- 7. Select **Configuration**.
- 8. In the field for **Activation code**, enter the contract activation key.
- 9. Tap on the check mark button to confirm.
	- The Configuration view is shown.
- 10. In the **Fuel reporting** section, enter the power in kW and the size in ccm of the engine of your vehicle in the fields for **Engine power (kW)** and **Engine size (in ccm)**.

## 11. Tap on **Apply**.

The LINK Toolkit app confirms the successful configuration.

## <span id="page-11-0"></span>**Diagnostics**

## <span id="page-11-1"></span>**Understanding your LINK 240**

You can monitor the system operation of your LINK 240 by looking at the green system LED and referring to the table below.

**Important:** The LINK 240 device must be activated in WEBFLEET.

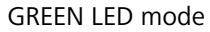

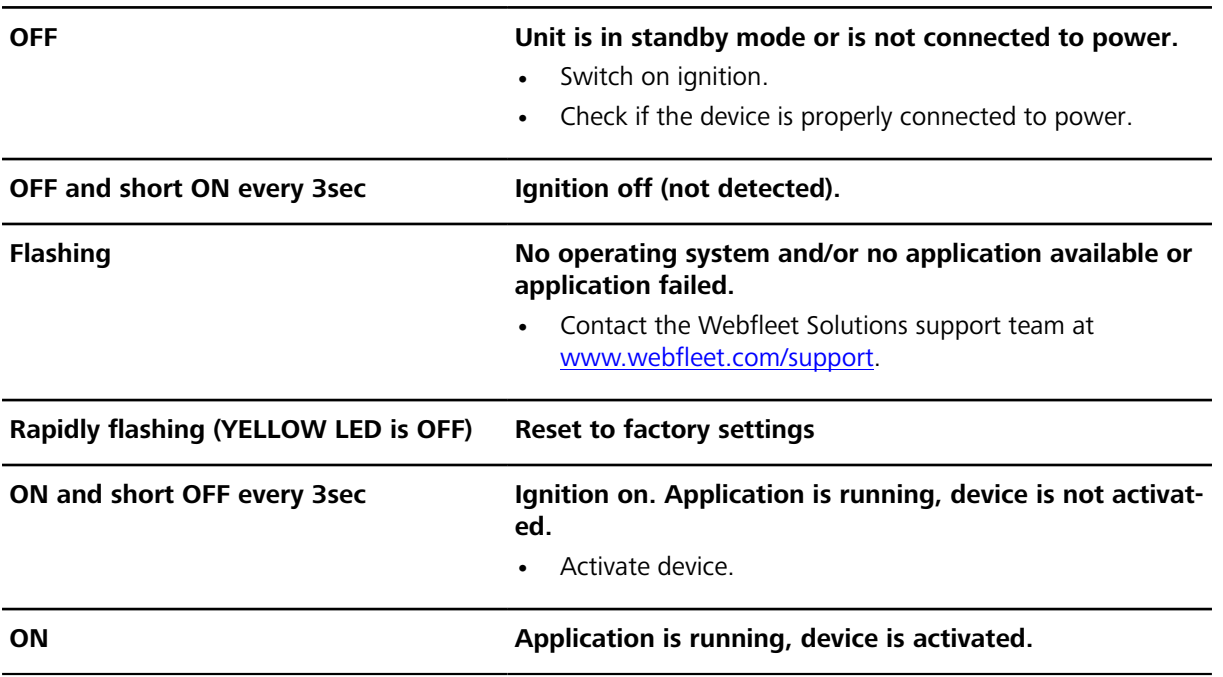

You can monitor the connection of your LINK 240 to the mobile network by looking at the yellow connection LED and referring to the table below.

#### YELLOW LED mode

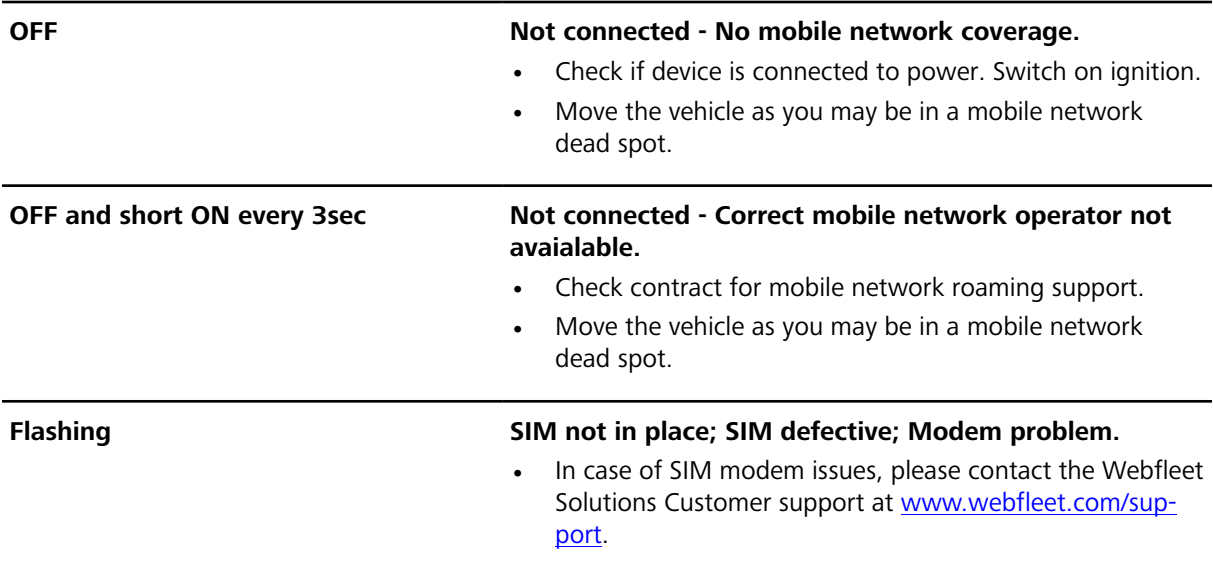

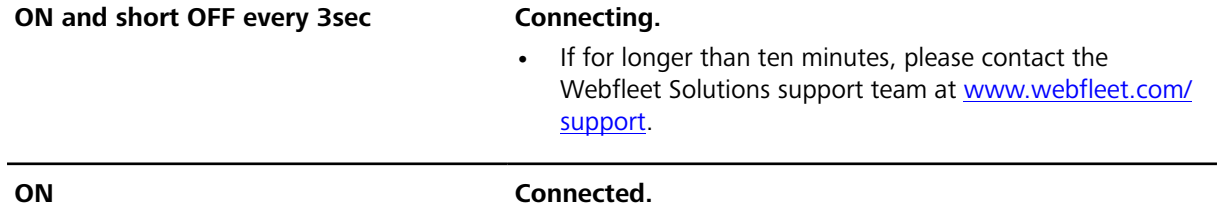

## <span id="page-12-0"></span>**Troubleshooting**

If your LINK 240 does not report trips to WEBFLEET properly anymore, the device may need to be reset. For this please contact the Webfleet Solutions Customer Support.

If you experience technical issues or have frequently asked questions, please go to the Customer Support Portal on [www.webfleet.com/support](https://www.webfleet.com/support/)

## <span id="page-13-0"></span>**Technical data**

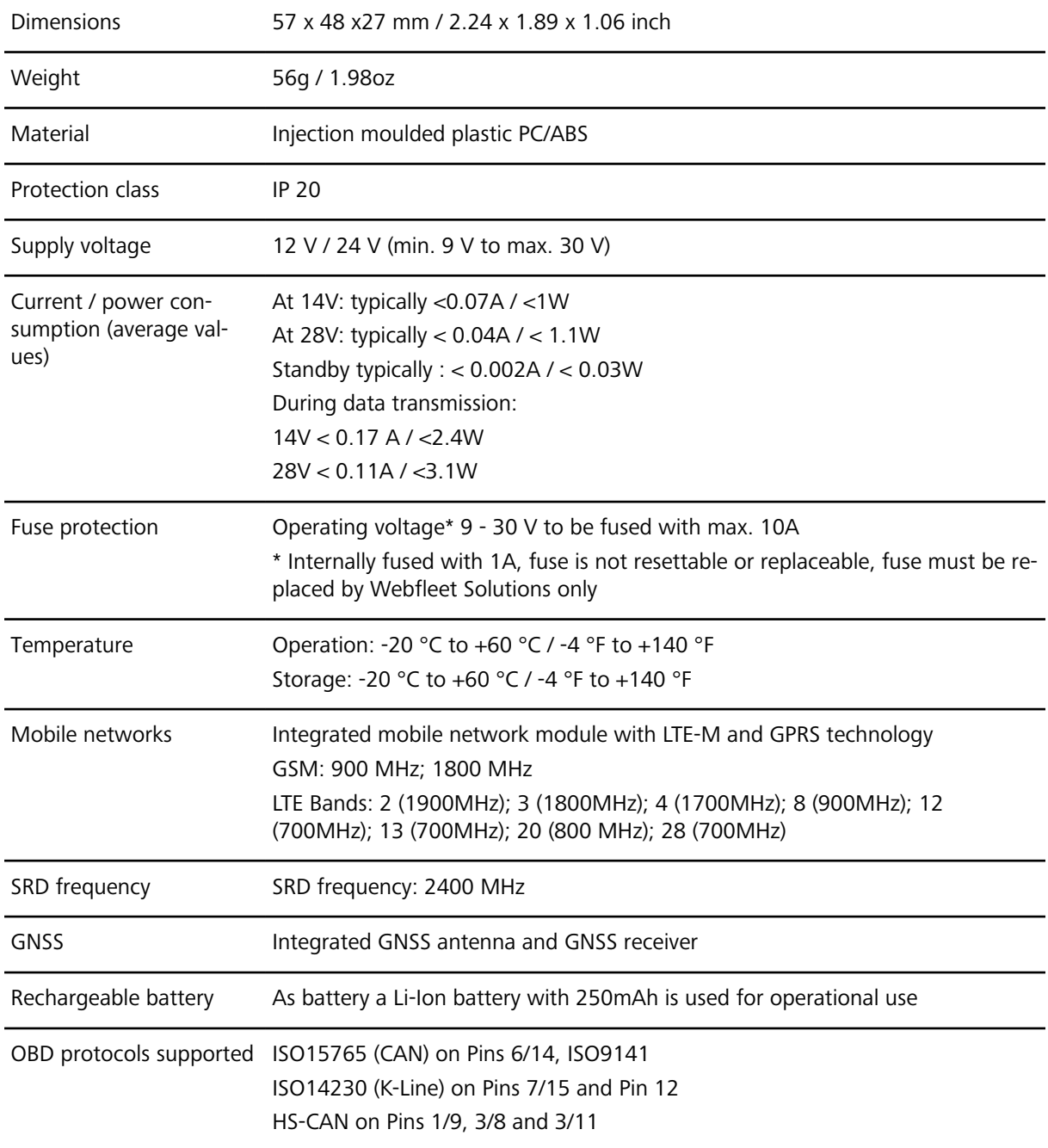

# <span id="page-14-0"></span>**Addendum**

## <span id="page-15-0"></span>**Important Safety Notices and Warnings**

### **Global Positioning System (GPS) and Global Navigation Satellite System (GLONASS)**

The Global Positioning System (GPS) and Global Navigation Satellite System (GLONASS) systems are satellite-based systems that provide location and timing information around the globe. GPS is operated and controlled by the Government of the United States of America, which is solely responsible for its availability and accuracy. GLONASS is operated and controlled by the Government of Russia, which is solely responsible for its availability and accuracy. Changes in GPS or GLONASS availability and accuracy, or in environmental conditions, may impact the operation of this device. Webfleet Solutions disclaims any liability for the availability and accuracy of GPS or GLONASS.

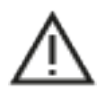

#### **Safety messages**

#### **Important! Read before use!**

Death or serious injury could result from failure or partial failure to follow these warnings and instructions. Failure to properly set up, use, and care for this device can increase the risk of serious injury or death, or damage to the device.

#### **Use with care warning**

It is your responsibility to use best judgement, due care and attention when using this device. Don't allow interaction with this device to distract you while driving. You are responsible for observing laws that limit or prohibit the use of mobile phones or other electronic devices, for example, the requirement to use handsfree options for making calls when driving. **Always obey applicable laws and road signs, especially those relating to your vehicle's dimensions, weight and payload type.** Webfleet Solutions does not guarantee the error-free operation of this device nor the accuracy of route suggestions provided and shall not be liable for any penalties arising from your failure to comply with applicable laws and regulations.

#### **Proper mounting**

Do not mount the device in a way that may obstruct your view of the road or your ability to control the vehicle. Do not place the device in an area that may obstruct the deployment of an airbag or of any other safety feature of your vehicle.

#### **Pacemakers**

Pacemaker manufacturers recommend that a minimum of 15 cm / 6 inches be maintained between a handheld wireless device and a pacemaker to avoid potential interference with the pacemaker. These recommendations are consistent with independent research and recommendations by Wireless Technology Research.

Guidelines for people with pacemakers:

- You should ALWAYS keep the device more than 15 cm / 6 inches from your pacemaker.
- You should not carry the device in a breast pocket.

### **Other medical devices**

Please consult your physician or the manufacturer of the medical device, to determine if the operation of your wireless product may interfere with the medical device.

#### **Device care**

- It is important to take care of your device:
- Do not open the casing of your device under any circumstances. Doing so may be dangerous and will invalidate the warranty.

## <span id="page-16-0"></span>**Prohibited uses**

### **Aircraft and hospitals**

Use of devices with an antenna is prohibited on most aircraft, in many hospitals and in many other locations. This device must not be used in these environments.

## <span id="page-16-1"></span>**CE mark and Radio Equipment Directive for LINK 240**

## $C \in$

This device can be used in all EU Member States. Hereby, Webfleet Solutions declares that the radio equipment type telematics black box is in compliance with Directive 2014/53/EU. The full text of the EU declaration of conformity is available at the following internet address: [https://www.webfleet.com/webfleet/le](https://www.webfleet.com/webfleet/legal/doc/)[gal/doc/](https://www.webfleet.com/webfleet/legal/doc/)

The frequency bands in which this device operates are:

- GSM: 900 MHz; 1800 MHz
- LTE Bands: 2 (1900MHz); 3 (1800MHz); 4 (1700MHz); 8 (900MHz); 12 (700MHz); 13 (700MHz); 20 (800 MHz); 28 (700MHz)
- SRD frequency: 2400 MHz

And the maximum radio frequency power within these bands has to be:

- GSM: 2W, 33 dBm for 900MHz, 1W, 30 dBm for 1800 MHz,
- LTE: 0,1W, 20dBM for all Bands
- SRD frequency: 2.5 mW, 4dBm

## <span id="page-16-2"></span>**FCC information for the user**

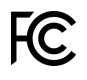

**THE DEVICE COMPLIES WITH PART 15 OF THE FCC RULES**

### **Federal Communications Commission (FCC) Statement**

This equipment radiates radio frequency energy and if not used properly - that is, in strict accordance with the instructions in this manual - may cause interference to radio communications and television reception.

Operation is subject to the following two conditions: (1) this device may not cause harmful interference and (2) this device must accept any interference, including interference that may cause undesired operation of the device.

This device has been tested and found to comply with the limits for a Class B digital device, pursuant to part 15 of the FCC rules. These limits are designed to provide reasonable protection against harmful interference in a residential installation. This equipment generates, uses and can radiate radio frequency energy and, if not installed and used in accordance with the instructions, may cause harmful interference to radio communications. However, there is no guarantee that interference will not occur in a particular installation. If this equipment does cause harmful interference to radio or television reception, which can be determined by turning the equipment off and on, the user is encouraged to try to correct the interference by one or more of the following measures:

- Reorient or relocate the receiving antenna.
- Increase the separation between the equipment and receiver.
- Connect the equipment into an outlet on a circuit different from that to which the receiver is connected.
- Consult the dealer or an experienced radio/TV technician for help.

Changes or modifications not expressly approved by the party responsible for compliance could void the user's authority to operate the equipment.

#### **Important**

This equipment was tested for FCC compliance under conditions that included the use of shielded cables and connectors between it and the peripherals. It is important that you use shielded cable and connectors to reduce the possibility of causing radio and television interference. Shielded cables, suitable for the product range, can be obtained from an authorized dealer. If the user modifies the equipment or its peripherals in any way, and these modifications are not approved by Webfleet Solutions, the FCC may withdraw the user's right to operate the equipment. For customers in the USA, the following booklet prepared by the Federal Communications Commission may be of help: "How to Identify and Resolve Radio-TV Interference Problems". This booklet is available from the US Government Printing Office, Washington, DC 20402. Stock No 004-000-00345-4.

FCC ID: 2AGPAL0240

#### **FCC RF Radiation Exposure Statement**

The transmitters within this device must not be co-located or operating in conjunction with any other antenna or transmitter.

#### **FCC Country Code Selection**

The Country Code Selection feature is disabled for products marketed in the US or Canada. Per FCC regulations, all Wi-Fi products marketed in US must be fixed to US operation channels only.

#### **Location of FCC ID on your device**

The FCC ID can be found on the label attached to the bottom side of your device.

## <span id="page-18-0"></span>**Specific Absorption Rate (SAR) compliance**

THIS WIRELESS DEVICE MODEL MEETS GOVERNMENT REQUIREMENTS FOR EXPOSURE TO RADIO WAVES WHEN USED AS DIRECTED IN THIS SECTION

This device is a radio transmitter and receiver. It is designed and manufactured not to exceed the emission limits for exposure to radio frequency (RF) energy set by the Council of the European Union, Innovation Science and Economic Development Canada (ISED) and the Federal Communications Commission of the U.S. Government. These limits are part of comprehensive guidelines and establish permitted levels of RF energy for the general population.

The SAR limit set by the FCC/ISED is 1.6W/kg averaged over 1 gram of tissue for the body (4.0 W/kg averaged over 10 grams of tissue for the extremities - hands, wrists, ankles and feet). The SAR limit recommended by The Council of the European Union is 2.0W/kg averaged over 10 grams of tissue for the body (4.0 W/ kg averaged over 10 grams of tissue for the extremities - hands, wrists, ankles and feet). Tests for SAR are conducted using standard operating positions specified by the FCC/ISED/EU council with the device transmitting at its highest certified power level in all tested frequency bands.

Before a wireless device model is available for sale to the public, it must be tested and certified to the FCC, ISED, and The Council of the European Union that it does not exceed the limit established by the government-adopted requirement for safe exposure under the recommendations of the International Commission on Non-Ionizing Radiation Protection (ICNIRP). The tests are performed in positions and locations as required by the FCC, ISED, and The Council of the European Union for each model.

To maintain compliance with FCC, ISED, and EU RF exposure guidelines, when you carry a Webfleet Solutions device with an integrated mobile data module keep the device at least 20cm (8 inches) from your body when the device is transmitting. If you use an accessory not supplied by Webfleet Solutions when you carry the device, verify that the accessory does not contain metal and keep the device at least 20cm (8 inches) from your body when the device is transmitting.

## <span id="page-18-1"></span>**Environmental and Battery information**

#### **Your device**

Do not disassemble, crush, bend, deform, puncture, or shred your device. Do not use it in a humid, wet and/ or corrosive environment. Do not put, store or leave the device in a high temperature location, in direct sunlight, in or near a heat source, in a microwave oven or in a pressurised container, and do not expose it to temperatures over 140°F / 60°C or below -20 °C (-4 °F).

Long period storage: -20 °C to +60 °C / -4 °F to +140 °F

Avoid dropping the device. If the device is dropped and you suspect damage, please contact customer support. Use the device only with the chargers, mounts or USB cables provided. For Webfleet Solutions approved replacements, go to www.webfleet.com.

### **Device battery (Non-replaceable)**

This product contains a rechargeable lithium ion battery that is not replaceable.

Do not modify or re-manufacture the battery. Do not attempt to insert foreign objects into the battery, or immerse or expose to water or other liquids. Do not expose the battery to fire, explosion or other hazard.

Do not short circuit a battery or allow metallic conductive objects to contact battery terminals.

Do not attempt to replace the battery yourself unless the user manual clearly indicates that the battery is user replaceable.

User replaceable batteries must only be used in systems for which they are specified.

**Caution**: Risk of explosion if the battery is replaced by an incorrect type.

Do not remove or attempt to remove the non-user-replaceable battery and contact a qualified professional in case you wish to remove it.

Failure to follow these guidelines may cause the battery to leak acid, become hot, explode or ignite and cause injury and/or damage. Do not attempt to pierce, open or disassemble the battery. If the battery leaks and you come into contact with the leaked fluids, rinse thoroughly with water and seek medical attention immediately.

#### **Battery waste disposal**

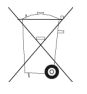

THE BATTERY CONTAINED IN THE PRODUCT MUST BE RECYCLED OR DISPOSED OF PROPERLY ACCORDING TO THE LOCAL LAWS AND REGULATIONS AND ALWAYS KEPT SEPARATE FROM HOUSEHOLD WASTE. BY DOING THIS YOU WILL HELP CONSERVE THE ENVIRONMENT.

### <span id="page-19-0"></span>**Triman logo**

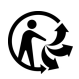

## <span id="page-19-1"></span>**Operating temperature**

This device will remain fully operational within the following temperature range:

LINK 210: -20 °C to +60 °C / -4 °F to +140 °F

Prolonged exposure to higher or lower temperatures can cause damage to your device and is therefore advised against.

## <span id="page-19-2"></span>**WEEE – e-waste disposal**

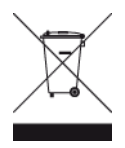

As required by Directive 2012/19/EU (WEEE) this product is marked with the crossed-out wheeled-bin symbol on its body and/or packaging. This product shall not be treated as household waste or be disposed of as unsorted municipal waste. To help protect the environment, please dispose of this product by returning it to the point of sale or bringing it to your local municipal collection point for recycling

## <span id="page-20-0"></span>**How Webfleet Solutions uses your information**

Information regarding the use of personal information can be found at: <www.webfleet.com/privacy>

#### **WEBFLEET**

If your vehicle is configured to connect to WEBFLEET services, it will collect information for the purposes of the WEBFLEET service while the vehicle is in use in association with other WEBFLEET equipment installed in the vehicle.

The following information is continuously collected: vehicle location, g-force/acceleration data, and engine-related data such as fuel consumption, valve positions, engine speed, odometer value, tyre pressure and temperature data. What information is collected specifically depends on the WEBFLEET equipment installed in the vehicle.

The owner of the WEBFLEET contract decides what purposes this information is subsequently used for, who will have access to it, and for how long the information is kept. Please refer to the owner of the WEBFLEET contract for any additional information. This will usually be the owner or lessee of the vehicle.

## <span id="page-20-1"></span>**Exposure limits**

This device complies with radiation exposure limits set forth for an uncontrolled environment. In order to avoid the possibility of exceeding the radio frequency exposure limits, human proximity to the antenna shall not be less than 20 cm (8 inches) during normal operation.

## <span id="page-20-2"></span>**Technical Specifications**

#### **Supply voltage**

12V/24V (9V to 30V)

#### **Maximum power consumption**

At 14V: 200mA

#### **Frequencies**

Integrated mobile network module with LTE-M and GPRS technology:

GSM: 900 MHz; 1800 MHz

LTE Bands: 2 (1900MHz); 3 (1800MHz); 4 (1700MHz); 8 (900MHz); 12 (700MHz); 13 (700MHz); 20 (800 MHz); 28 (700MHz)

SRD frequency: 2400 MHz

## <span id="page-20-3"></span>**Model numbers**

LINK 240: L0240

## <span id="page-21-0"></span>**Responsible party in North America**

TT Telematics USA Inc., 100 Summit Drive, Burlington, MA

## <span id="page-21-1"></span>**Customer support contact**

US: 1-866-459-3499 Chile: (+56) 2 2584 7172 Mexico: (+ 52) 5559559224 / (+52) 5559559225

## <span id="page-21-2"></span>**This document**

Great care was taken in preparing this document. Constant product development may mean that some information is not entirely up to date. The information is subject to change without notice. Webfleet Solutions shall not be liable for technical or editorial errors or omissions contained herein, nor for incidental or consequential damages resulting from the performance or use of this document. This document may not be copied without the prior written consent from Webfleet Solutions B.V.

## <span id="page-21-3"></span>**WEBFLEET Telematics Service Platform**

To use the LINK 240 you need a valid and active WEBFLEET Telematics Service Platform subscription.

## <span id="page-21-4"></span>**Accessories supplied with this device**

• Basic installation guide

## <span id="page-21-5"></span>**Terms and conditions and Limited warranty**

Our terms and conditions including our limited warranty apply to this product; visit [https://](https://www.webfleet.com/legal) [www.webfleet.com/legal](https://www.webfleet.com/legal)

## <span id="page-21-6"></span>**Copyright notices**

© 2021 Webfleet Solutions. All rights reserved. WEBFLEET is a registered trademark of Webfleet Solutions B.V. or one of its Affiliates.

## <span id="page-21-7"></span>**Copyright (c) 2018 - Tcl/Tk - Regents of the University of California, Sun Microsystems, Inc., Scriptics Corporation, and other parties**

https://www.tcl.tk/

This software is copyrighted by the Regents of the University of California, Sun Microsystems, Inc., Scriptics Corporation, and other parties. The following terms apply to all files associated with the software unless explicitly disclaimed in individual files.

The authors hereby grant permission to use, copy, modify, distribute, and license this software and its documentation for any purpose, provided that existing copyright notices are retained in all copies and that this notice is included verbatim in any distributions. No written agreement, license, or royalty fee is required for any of the authorized uses. Modifications to this software may be copyrighted by their authors and need not follow the licensing terms described here, provided that the new terms are clearly indicated on the first page of each file where they apply.

IN NO EVENT SHALL THE AUTHORS OR DISTRIBUTORS BE LIABLE TO ANY PARTY FOR DIRECT, INDIRECT, SPECIAL, INCIDENTAL, OR CONSEQUENTIAL DAMAGES ARISING OUT OF THE USE OF THIS SOFTWARE, ITS DOCUMENTATION, OR ANY DERIVATIVES THEREOF, EVEN IF THE AUTHORS HAVE BEEN ADVISED OF THE POSSIBILITY OF SUCH DAMAGE.

THE AUTHORS AND DISTRIBUTORS SPECIFICALLY DISCLAIM ANY WARRANTIES, INCLUDING, BUT NOT LIMITED TO, THE IMPLIED WARRANTIES OF MERCHANTABILITY, FITNESS FOR A PARTICULAR PURPOSE, AND NON-INFRINGEMENT. THIS SOFTWARE IS PROVIDED ON AN "AS IS" BASIS, AND THE AUTHORS AND DISTRIBUTORS HAVE NO OBLIGATION TO PROVIDE MAINTENANCE, SUPPORT, UPDATES, ENHANCEMENTS, OR MODIFICATIONS.

GOVERNMENT USE: If you are acquiring this software on behalf of the U.S. government, the Government shall have only "Restricted Rights" in the software and related documentation as defined in the Federal Acquisition Regulations (FARs) in Clause 52.227.19 (c) (2). If you are acquiring the software on behalf of the Department of Defense, the software shall be classified as "Commercial Computer Software" and the Government shall have only "Restricted Rights" as defined in Clause 252.227-7013 (c) (1) of DFARs. Notwithstanding the foregoing, the authors grant the U.S. Government and others acting in its behalf permission to use and distribute the software in accordance with the terms specified in this license.

## <span id="page-22-0"></span>**RFC1321-based (RSA-free) MD5 library**

Project Home Page: <http://libmd5-rfc.sourceforge.net/>

Copyright (C) 1999, 2002 Aladdin Enterprises.

All rights reserved.

This software is provided 'as-is', without any express or implied warranty. In no event will the authors be held liable for any damages arising from the use of this software.

Permission is granted to anyone to use this software for any purpose, including commercial applications, and to alter it and redistribute it freely, subject to the following restrictions:

The origin of this software must not be misrepresented; you must not claim that you wrote the original software. If you use this software in a product, acknowledgement would be appreciated but is not required.

Altered source versions must be plainly marked as such, and must not be misrepresented as being the original software.

This notice may not be removed or altered from any source distribution.

L. Peter Deutsch

ghost@aladdin.com

# <span id="page-23-0"></span>**Webfleet Solutions Limited Warranty**

#### **WARRANTOR**

Non-U.S. and non-Canadian purchases: If you have made your purchase outside the United States and Canada, this Limited Warranty is granted by and this Limitation of Liability is stipulated for the benefit of Webfleet Solutions B.V., De Ruijterkade 154, 1011 AC Amsterdam, The Netherlands.

### **WHAT THIS WARRANTY COVERS**

1 Webfleet Solutions B.V. ("Webfleet Solutions") warrants to you that the Hardware will be free from defects in workmanship and materials under normal use ("Defects") for a period of one (1) year from the date that the Hardware was first purchased by you ("Warranty Period"). During the Warranty Period the Hardware will be repaired or replaced at Webfleet Solutions' choice ("Limited Warranty") without charge to you for either parts or labour. This Limited Warranty covers the replacement of the Hardware only. If the Hardware is repaired after the Warranty Period has expired, the Warranty Period for the repair will expire six (6) months after the date of repair.

#### **WHAT THIS WARRANTY DOES NOT COVER**

2 The Limited Warranty does not apply to normal wear and tear, does not apply when the Hardware is opened or repaired by someone not authorized by Webfleet Solutions and does not cover repair or replacement of any Hardware or part thereof damaged by: misuse, moisture, liquids, proximity or exposure to heat and accident, abuse, non-compliance with the instructions supplied with the Hardware, neglect or misapplication. The Limited Warranty does not cover physical damage to the surface of the Hardware. This Limited Warranty does not cover any software that may accompany or be installed on the Hardware. The Limited Warranty does not cover the installation, removal or maintenance of the Hardware or any costs related herewith.

#### **HOW TO MAKE A WARRANTY CLAIM**

3 In order to make a claim of a Defect, you must contact Webfleet Solutions during the Warranty Period via www.webfleet.com to explain the Defect and to obtain an RMA number (Return Materials Authorization) if necessary. You must return the Hardware during the Warranty Period, along with the RMA number provided by Webfleet Solutions and an explanation of the Defect, to the address provided to you by Webfleet Solutions. If a defect arises and a valid claim under this Limited Warranty is received by Webfleet Solutions after the first one hundred and eighty (180) days of the Warranty Period, Webfleet Solutions is entitled to charge you for any reasonable shipping and handling costs made in connection with the repair or replacement of the Hardware. You must comply with any other return procedures stipulated by Webfleet Solutions, if any.

### **YOUR LEGAL RIGHTS**

4 Some countries may not allow the exclusion or limitation of damages. If any part of this Limited Warranty is held to be invalid or unenforceable, the remainder of the Limited Warranty shall nonetheless remain in full force and effect.

5 This Limited Warranty is the only express warranty made to you and is provided in lieu of any other express warranties or similar obligations (if any) created by any advertising, documentation, packaging, or other communications.

6 Except for the Limited Warranty and to the maximum extent permitted by applicable law, Webfleet Solutions and its suppliers provide the Hardware "AS IS AND WITH ALL FAULTS", and hereby disclaim all other warranties and conditions, whether express, implied or statutory, including, but not limited to, any (if any) implied warranties, duties or conditions of satisfactory quality, of fitness for a particular purpose, of reliability or availability, of accuracy or completeness of responses, of results, of workmanlike effort, of lack of viruses, and of reasonable care and skill, all with regard to the Hardware, and the provision of or failure to provide support or other services, information, software, and related content through the Hardware or otherwise arising out of the use of the Hardware. Also, there is no warranty or condition of quiet enjoyment, quiet possession, or non-infringement with regard to the Hardware. This exclusion does not apply to

(I) any implied condition as to title and

(II) any implied warranty as to conformity with description.

7 This Limited Warranty does not affect any legal rights under applicable national legislation governing the sale of consumer goods.

8 This Limited Warranty cannot be transferred to any other person.

### **LIMITATION OF LIABILITY**

9 Neither Webfleet Solutions nor its suppliers shall be liable to you or to any third party for any damages either direct, indirect, incidental, consequential or otherwise (including in each case, but not limited to, damages for the inability to use the equipment or access data, loss of data, loss of business, loss of profits, business interruption or the like) arising out of the use of or inability to use the Hardware even if Webfleet Solutions has been advised of the possibility of such damages.

10 Notwithstanding any damages that you might incur for any reason whatsoever (including, without limitation, all damages referenced herein and all direct or general damages in contract or anything else), the entire liability of Webfleet Solutions and any of its suppliers shall be limited to the amount actually paid by you for the Hardware.

11 Webfleet Solutions shall not be liable for

(I) any fraud on the part of its employees and/or agents; or

(II) any fraudulent misrepresentation on the part of its employees and/or agents.

12 Notwithstanding the above, neither party's liability for death or personal injury resulting from its own negligence shall be limited.